## **2. Anonymus pontverseny**

Az Anonymus Gimnázium pontversenyt indított diákjai számára, melyben a feladatokat különböző számítógépes alkalmazások használatával kell megoldaniuk.

Feladata, hogy a következő heti feladatokat tartalmazó bemutatót készítse el. Az egyes diák szövegét a *pontverseny.txt* fájlban találja. A prezentációhoz szükséges képek: *bagoly.png, qrkod.png, serleg.png, szobor.jpg*.

A prezentációban felhasználandó kép (kupa) előállítása:

- 1. Képszerkesztő alkalmazás segítségével, a *serleg.png* kép módosításával és kiegészítésével készítse el a *kupa.png* képet az alábbiak szerint!
	- a. Ügyeljen arra, hogy azok a területek, amelyek a képen eredetileg átlátszóak voltak, a módosított változatban is átlátszóak legyenek!
	- b. Az ellipszis alakzat közepén helyezze el a *bagoly.png* képet! A képet kicsinyítse le úgy, hogy ne lógjon ki az alakzatból!
	- c. Távolítsa el a serleg mindkét fülének alsó részéről a kör alakú díszítést! A retusálás után az eltávolított rész helyén a sötét háttérszín jelenjen meg!
	- d. Az RGB(255, 183, 13) színkódú, narancssárga területeket színezze át az RGB(206, 206, 206) kódú, világosszürke színre!
- 2. Készítsen három diából álló bemutatót a minta és a leírás szerint! Munkáját a prezentációkészítő program alapértelmezett formátumában *pontverseny* néven mentse!
- 3. A diák szövegét az UTF-8 kódolású *pontverseny.txt* állományból másolja át, vagy gépelje be!
- 4. A bemutatón a következő beállításokat végezze el!
	- a. A diákon egységesen Calibri (Nimbus Sans vagy Arial) betűtípust alkalmazzon!
	- b. A bemutató oldalaránya 16:9 legyen!
	- c. A diák aljára készítsen egy 2,5 cm magas, a dia szélességével megegyező széles szövegdobozt (téglalapot)! A háttérszíne az RGB(206, 206, 206) kódú, világosszürke szín legyen!
	- d. A szövegdobozokba (téglalapokba) illessze be az alcímeket! A szöveget félkövér és dőlt stílus alkalmazásával, 50 pontos méretben, fekete színnel helyezze el! A szöveget igazítsa vízszintesen és függőlegesen középre!
- 5. Az első dia (címdia) elkészítése:
	- a. Az első dia háttérszíne az RGB(34, 43, 50) kódú sötétszürke szín legyen!
	- b. Az "*Anonymus Pontverseny*" feliratot fehér színnel, legalább 70 pontos méretben, nagybetűs betűstílussal készítse el!
	- c. A címet tartalmazó szövegdoboz magasságának állítsa be a dia magasságát, szélességének pedig 20 cm-t!
	- d. A szövegdoboz ne lógjon ki a diáról, és a dia jobb oldalához legyen igazítva! A szöveg vízszintesen balra, függőlegesen középre legyen igazítva a szövegdobozon belül!

*A feladat folytatása a következő oldalon található.*

- e. Helyezze el a *kupa.png* képet a dia bal oldalán úgy, hogy a serleg alja kis mértékben rálógjon a szürke hátterű alsó szövegdobozra! Oldja meg, hogy a kép ne lógjon le a diáról egyik irányban sem! Amennyiben ezt a képet nem tudta elkészíteni, használja helyette az eredeti, *serleg.png* képet!
- 6. A második diát (Heti feladvány) az alábbi leírás és a minta alapján alakítsa ki:
	- a. A dia bal oldalán helyezzen el a dia magasságával megegyező magasságú, RGB(34, 43, 50) háttérszínű, körvonal nélküli téglalapot!
	- b. Szúrja be a *kupa.png* képet a dia bal oldalára! A képet méretezze át és helyezze el úgy, hogy a téglalap és a kép együtt egy P betűt formázzon, utalva a Pontverseny szóra! Amennyiben ezt a képet nem tudta elkészíteni, használja helyette az eredeti, *serleg.png* képet!
	- c. Helyezze el és méretezze át a *szobor.jpg* és *qrkod.png* képeket a dia felső részén úgy, hogy ne takarják egymást és más alakzatot! A két kép teteje egy vonalra illeszkedjen!
	- d. A megadott szöveget helyezze el egy szövegdobozban, majd alakítsa sorszámozott listává, és a szöveg színe legyen fekete, mérete 20 pontos!
	- e. A szövegdobozt úgy helyezze el, hogy a dián látható többi alakzattal ne takarják egymást!
- 7. A harmadik dia (A pontverseny állása) elkészítése:
	- a. A dia felépítése, formázása és a közös elemek pozíciója ugyanaz legyen, mint a második dia esetén!
	- b. Helyezze el a pontverseny állását tartalmazó, tabulátorral tagolt szöveget egy sorszámozott listában, 26 pontos betűméretben, fekete színnel! Ügyeljen arra, hogy a helyezések, nevek, osztályok és pontszámok rendre azonos pozíción kezdődjenek!

**20 pont** 

*A feladathoz tartozó minta a következő lapon található.*

<sup>2211</sup> gyakorlati vizsga 7 / 16 2022. május 13.

2211 gyakorlati vizsga 8 / 16 2022. május 13.

## **Minta az Anonymus pontverseny feladathoz:**

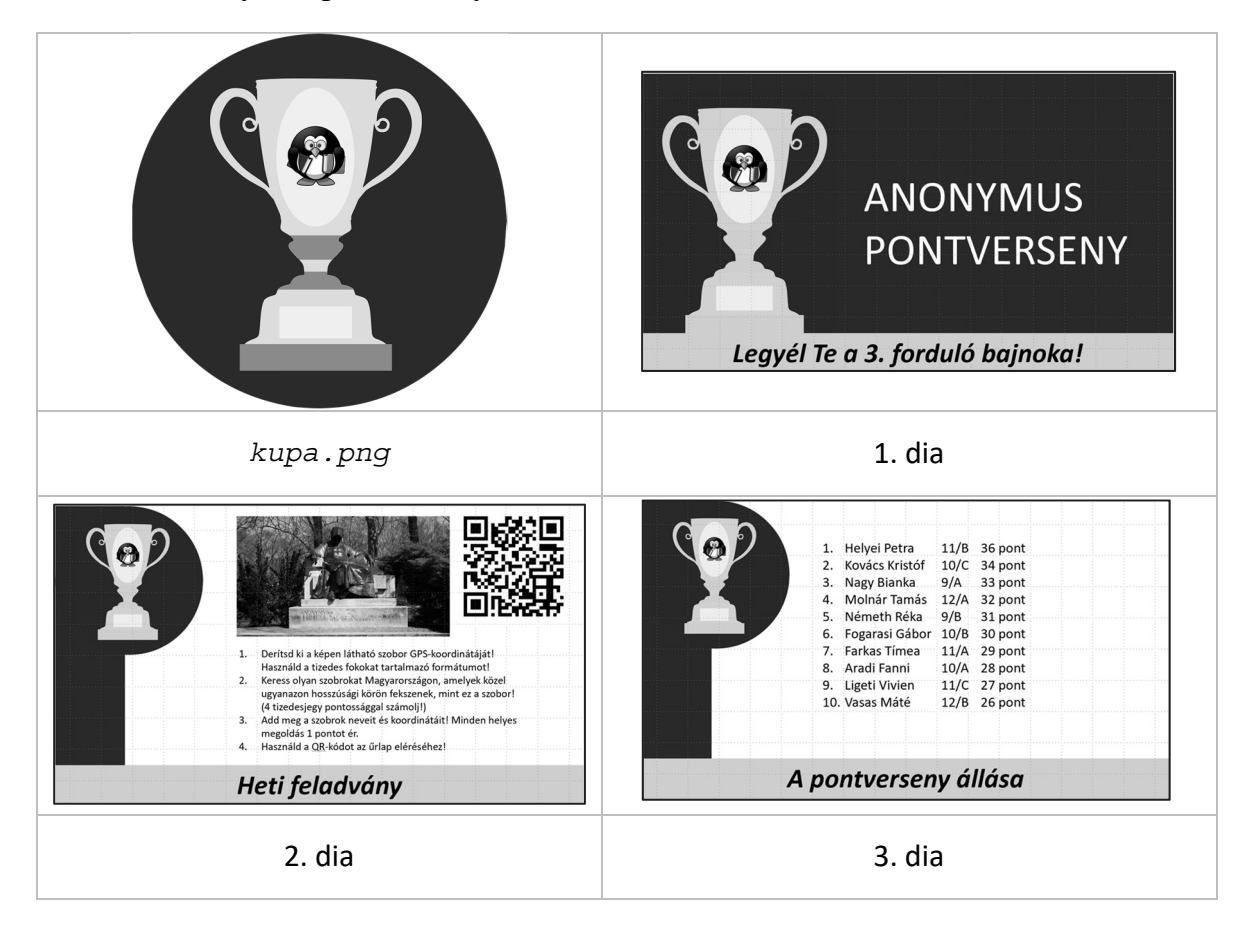

<sup>2211</sup> gyakorlati vizsga 9 / 16 2022. május 13.